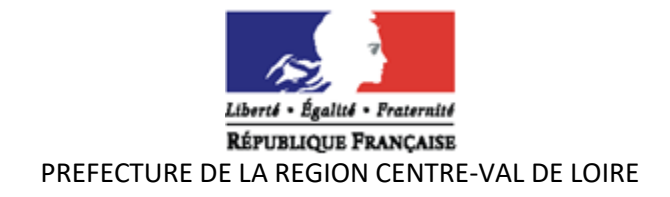

# **DISPOSITIF «PARRAINAGE» 2023 PROCEDURES DE SAISIE SUR DAUPHIN**

# **I - MODALITES DE SAISIE DES DEMANDES DE SUBVENTION AUPRES DES SERVICES DE L'ETAT**

- La saisie sur le portail « DAUPHIN » est **obligatoire pour les demandes de subvention concernant les personnes parrainées issues des quartiers prioritaires**.
- Pour vous aider, il est fortement recommandé de télécharger et/ou d'éditer le guide de saisie de mars 2022.
- Un accusé de réception du dossier sera envoyé au porteur de projet à la fin de la saisie.

## **1 Comment saisir la demande de subvention**

- Procéder à une saisie de la demande de subvention sur le portail « DAUPHIN » de l'agence nationale de la cohésion des territoires (ANCT).
- Chemin d'accès : https://agence-cohesion-territoires.gouv.fr/
- Cliquer sur : « nos programmes politique de la ville »,
- Puis sur l'encadré « subvention » et « accéder au portail dauphin ».
- La connexion au portail de saisie DAUPHIN se fait en renseignant son identifiant personnel et son mot de passe.
- En bas du déroulé de la page, vous trouverez des documents à télécharger qui pourront vous aider.
- La société Proservia (09 70 81 86 94) assure une aide technique à la saisie des dossiers sur la plateforme dauphin.

## **2 L'attestation sur l'honneur**

• L'attestation sur l'honneur signée par le représentant légal ou la personne ayant délégation de signature devra être numérisée et rattachée lors de la phase « récapitulatif » dans DAUPHIN.

## **3 Modalités à suivre**

- Tous les porteurs de projets sollicitant une aide de l'État ou d'un autre financeur doivent obligatoirement envoyer, par courriel uniquement, un exemplaire signé des dossiers saisis de manière informatique, à l'ensemble des financeurs sollicités **et** à la DREETS :
	- [nathalie.pronier@dreets.gouv.fr](mailto:nathalie.lamy@jscs.gouv.fr)
	- [dreets-cvl.polecs@dreets.gouv.fr](mailto:dreets-cvl.polecs@dreets.gouv.fr)
	- nathalie.lam[y@dreets.gouv.fr](mailto:nathalie.lamy@jscs.gouv.fr)

## **IMPORTANT** :

- Le porteur de projets signale et fournit les justificatifs pour tout changement intervenu dans l'association : nom, statuts, liste des personnes en charge de l'administration, adresse du siège social, représentant légal, RIB.
- Le nom de la structure et l'adresse de son siège social doivent être identiques sur tous les documents de l'organisme.
- Le dossier peut être accompagné de pièces complémentaires de nature à permettre une meilleure compréhension du projet. Ces pièces sont à rattacher au dossier lors de la saisie en ligne.

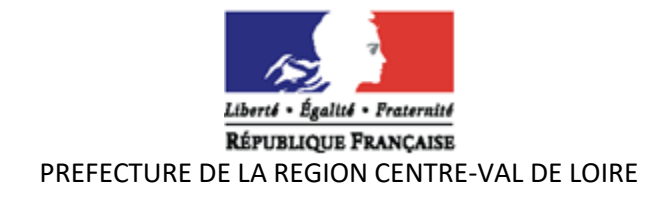

## **II - PROCEDURE POUR L'ETABLISSEMENT DU BILAN DES ACTIONS 2022 OU ANTERIEURES**

• Dans la mesure du possible, les bilans des actions subventionnées antérieurement sont à joindre aux renouvellements des demandes de subvention 2023 ou alors, le bilan provisoire.

#### **Subventions 2021 et 2022 :**

- Le bilan se fait sur la plateforme dauphin avec vos codes habituels. Vous pouvez télécharger le guide de saisie justification de subvention -Dauphin de l'ANCT pour vous aider. Si vous rencontrez des difficultés de saisie vous pouvez contacter la cellule d'accompagnement PROSERVIA au 09 70 81 86 94.
- Les documents annexes au bilan devront être scannés dans dauphin et envoyés par messagerie à Nathalie PRONIER et Nathalie LAMY.

## **Pour les dossiers ayant bénéficiés d'un report d'action ou faisant une demande de report :**

• **Ne pas saisir le bilan tant que l'action n'est pas finie**.

## **Pour les dossiers ayant un reliquat :**

- Le bilan doit être saisi mais laisse apparaître le montant non utilisée de la subvention.
- Les porteurs peuvent alors déposer un dossier sur la période 2023. Attention, le report doit apparaître sur le plan de financement 2023 (ligne 789 – report de ressources affectées et non utilisées sur exercices antérieurs).

## **III - AIDE A LA SAISIE DES DEMANDES DE SUBVENTION « PARRAINAGE » SUR DAUPHIN**

- ❖ **Exercice** : 2023
- ❖ **Objet :** Notez l'objet de l'action : « Parrainage 2023 ».
- ❖ **Intitulé du projet :** parrainage 2022 ou le titre que vous mettez habituellement.
- ❖ **Fréquence :** Nouvelle action ou renouvellement d'action. Si vous avez déjà obtenu une subvention les années passées mais non renouvelées en 2021 et/ou 2022, merci de noter « renouvellement d'action ». Le terme « nouvelle action » est réservé aux porteurs n'ayant jamais perçu de subvention « parrainage ».
- ❖ **Nature du projet :** projet/action
- ❖ **Période** : annuelle ou ponctuelle si vous ne faites pas régulièrement cette action.
- ❖ **Contrat** : notez « **00 - hors contrat de ville** » car c'est une action régionale, hors champs contrat de ville. ATTENTION : Il ne faut plus noter le N° de département suivi de hors contrat ville. C'est réservé aux actions départementales.
- ❖ **Objectif de l'action** : incérez les phrases suivantes (faites un copier-coller).

- Favoriser l'égalité des chances face à l'emploi et à la formation,

- favoriser l'accès à un emploi durable,

- permettre aux personnes éloignées des institutions et des dispositifs existants d'accéder à de l'information,

- permettre aux personnes isolées d'accéder à un réseau professionnel,

- permettre aux citoyens (parrains/marraines) de contribuer à la baisse des problématiques socioprofessionnelles des habitants des QPV.

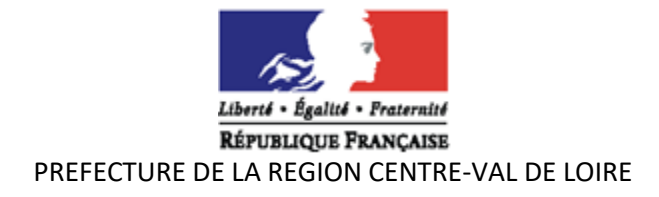

Proposer à (indiquer le nombre de personnes) personnes d'être accompagnées par des parrains/marraines dans le cadre de leur insertion professionnelle.

## ❖ **Description de l'action** :

**Décrivez précisément toutes les étapes de la mise en place de l'action parrainage.**

**IMPORTANT : Incérer la phrase ci-dessous (sur le respect des valeurs de la république) à la fin de la description de l'action :**

## « RESPECT DES VALEURS DE LA REPUBLIQUE :

Le bénéficiaire s'engage à promouvoir et à faire respecter toutes les valeurs de la république. Il s'engage également sur l'ouverture à tous des actions financées sans distinction d'origine, de religion ou de sexe. Tout manquement à ces principes conduirait à une dénonciation de la subvention et à son reversement au Trésor Public ».

- ❖ **Public concerné** : sélectionnez uniquement les tranches d'âges concernées par l'action (18/25 ans et 26/64 ans si l'association est concernée). - Mixte
- ❖ **Localisation** : nommez le ou les départements concernés et plus précisément les quartiers prioritaires.
- ❖ **Moyens matériels et humains** Décrivez les moyens suivants :

- Moyens humains : nombre de salariés et profession, nombre d'ETP passées pour la mise en place de l'action, nombre de parrains/marraines, …

- Moyens matériels : Locaux, matériel informatique, pédagogique, véhicule...
- Moyens financiers : indiquer les subventions ou aides les plus importantes.

## ❖ **Tableau » Nombre de personne et Nombre en ETP »** :

A compléter obligatoirement : le nombre en ETP, c'est le temps passé sur la mission, le prorata en ETP doit correspondre avec le salaire indiqué sur le plan de financement (exemple : pour un salaire annuel de 24 000°€ brut et 1 000 € indiqué en charges, le prorata est de 1000/24000 = 0,042 ETP. Ce qui représente 15 jours de travail effectif sur cette action).

- ❖ **Date ou période de réalisation** : notez 1er janvier 2023 au 31 décembre 2023.
- ❖ **Indicateurs évaluation** : incérez les éléments d'évaluation et les indicateurs suivants (faites un copier/coller) :

- L'organisme cocontractant s'engage à fournir avant le **31 octobre 2023** un bilan intermédiaire qualitatif, quantitatif et financier avec les données au **30 septembre 2023.**

- Données à fournir lors du bilan final :

- le niveau de réalisation des objectifs conventionnés ;

- le profil du public parrainé dont la part des publics parrainés issus des Quartiers Prioritaires de la Politique de la Ville (QPV) ;

- le profil des parrains ;

- le nombre moyen de parrainé(e) par parrain ;

- le nombre moyen d'entretiens réalisé par parrainé(e) ;

- les modalités d'animation du réseau de parrain (coordination des parrains, mise en place de formations, modalités de suivi du public parrainé, …) ;

- le nombre de sorties positives : 50% des publics parrainés doivent être en emploi (CDI, CDD + 6 mois hors contrat aidé du secteur non marchand, création ou reprise d'entreprise), en formation (entrée en formation diplômante ou qualifiante de +de 6 mois, alternance, retour en formation initiale)

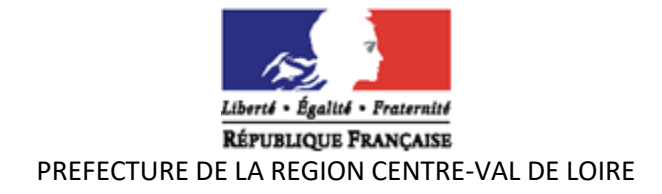

ou création d'entreprise, à l'issue de l'action parrainage.

#### Le cocontractant s'engage à fournir **lors du bilan final de la convention** :

- La liste nominative du public parrainé avec la date début/fin d'accompagnement et le motif de sortie en identifiant le public issu des Quartiers Politiques de la Ville

- Les attestations de sorties des parrainés indiquant le motif de sortie, signées par les publics parrainés et par les parrains (si le jeune est en formation qualifiante : attestation de l'organisme de formation ou contrat de formation ; si le jeune est en formation initiale : attestation d'inscription dans un établissement scolaire ou contrat d'apprentissage ; si le jeune est en emploi : contrat de travail ou fiche de paye ; si le jeune a créé une entreprise : récépissé de dépôt du dossier de création d'entreprise et transmission du numéro SIREN).

❖ **Nombre de bénéficiaires :** Indiquez le nombre de bénéficiaires et le nombre femmes/hommes.

#### ❖ **Renseignement sur le plan de financement** :

(Remplir les bulles qui se situent à côté des montants que vous indiquez pour expliquer ces montants) :

- **Millésime :** 2023

- **Pour les salaires** : faire la distinction entre salaires bruts et charges sociales.

- Pour la demande de subvention politique de la ville : Choisir obligatoirement « **Etat** » puis « **Centre-Val-de Loire - Politique ville** ». Si vous rencontrez des difficultés, me contacter impérativement car une erreur peut rendre le dossier inaccessible et dans ce cas, il faut le refaire.

Pour toute demande d'aide administrative ou comptable pour la saisie du dossier, vous pouvez contacter :

Nathalie LAMY – tél : 02 38 42 42 02 – nathalie.lamy@dreets.gouv.fr

DATE LIMITE DU DEPOT DU DOSSIER SUR LA PLATEFORME DAUPHIN : Vendredi 14 avril 2023.

Les dossiers devront être complets pour être pris en compte.